ACDP Software Installation Download GuideFor Iphone IOS

## **Yanhua Mini ACDP Programming Master**

**1、QR Code Recognition**

**2、**Click the icon in the top right corner showed in the picture and open

it in the Safari browser.

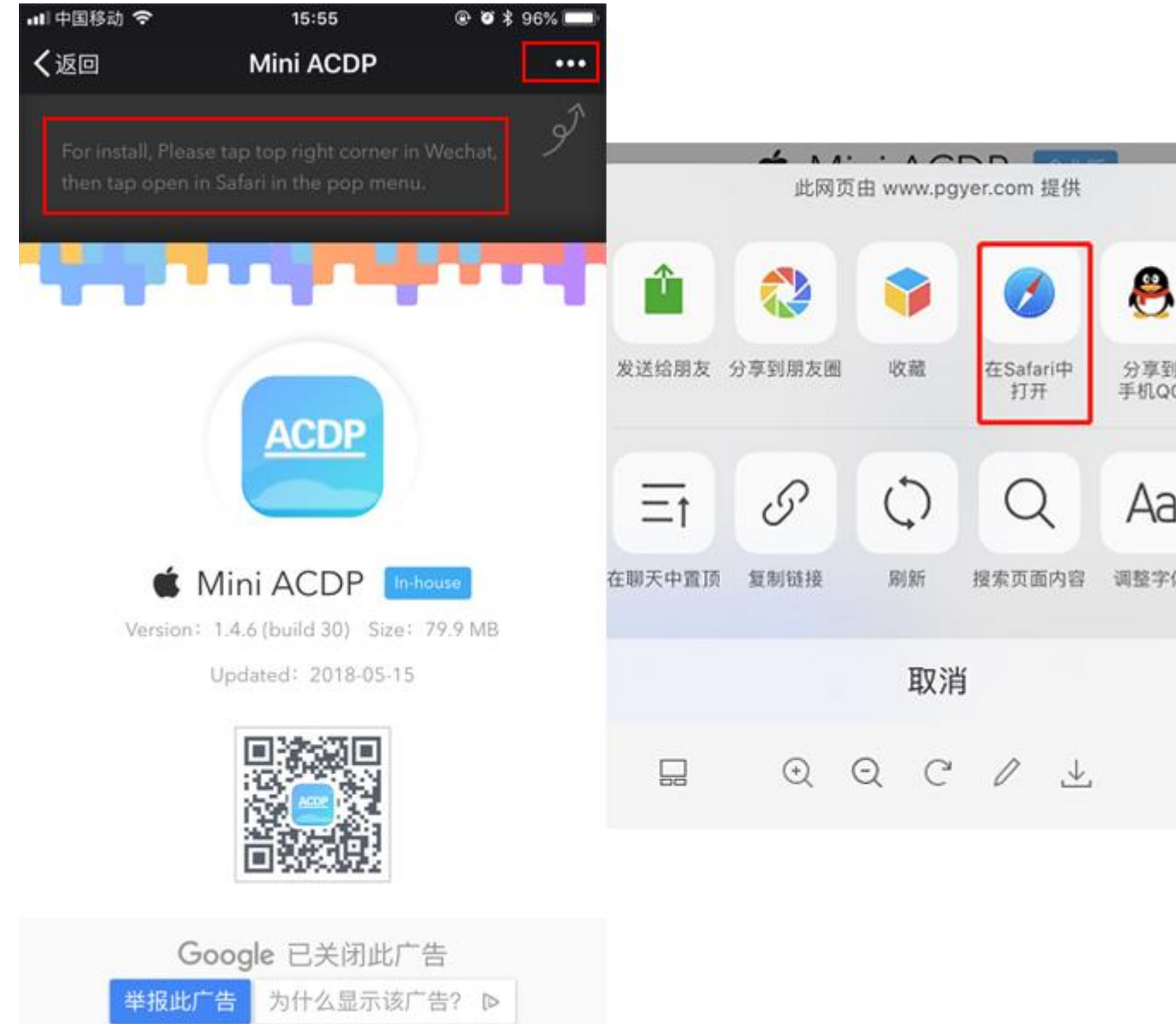

**3、**Click to install

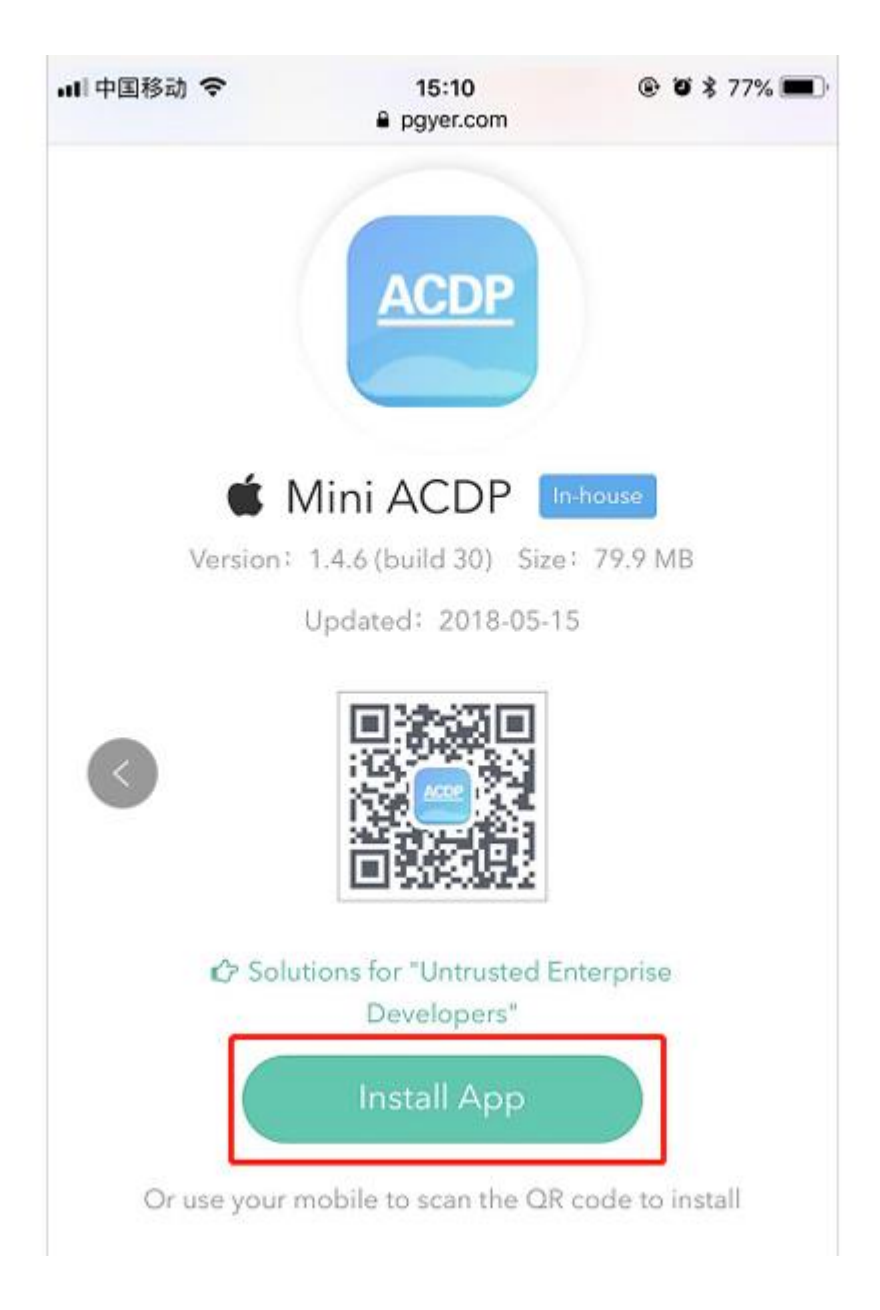

**、**Click "Settings" on the mobile interface, select the "General" option

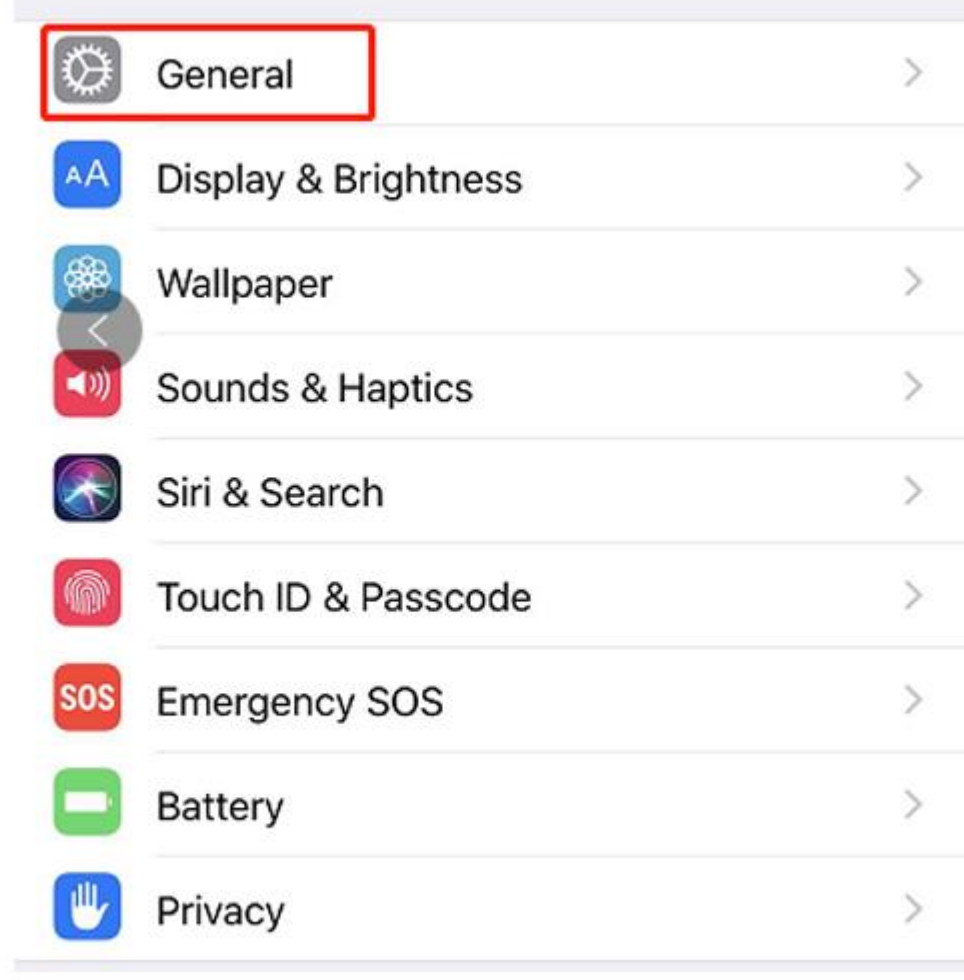

**5、**Select "Device Management"

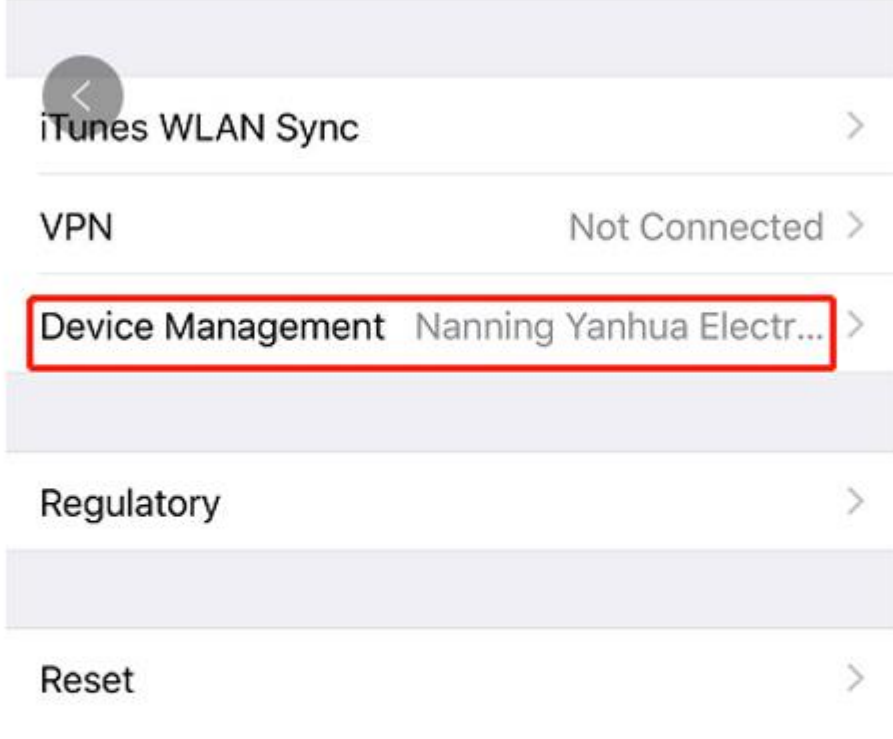

**、**Select the option shown below to add as a "trust device"

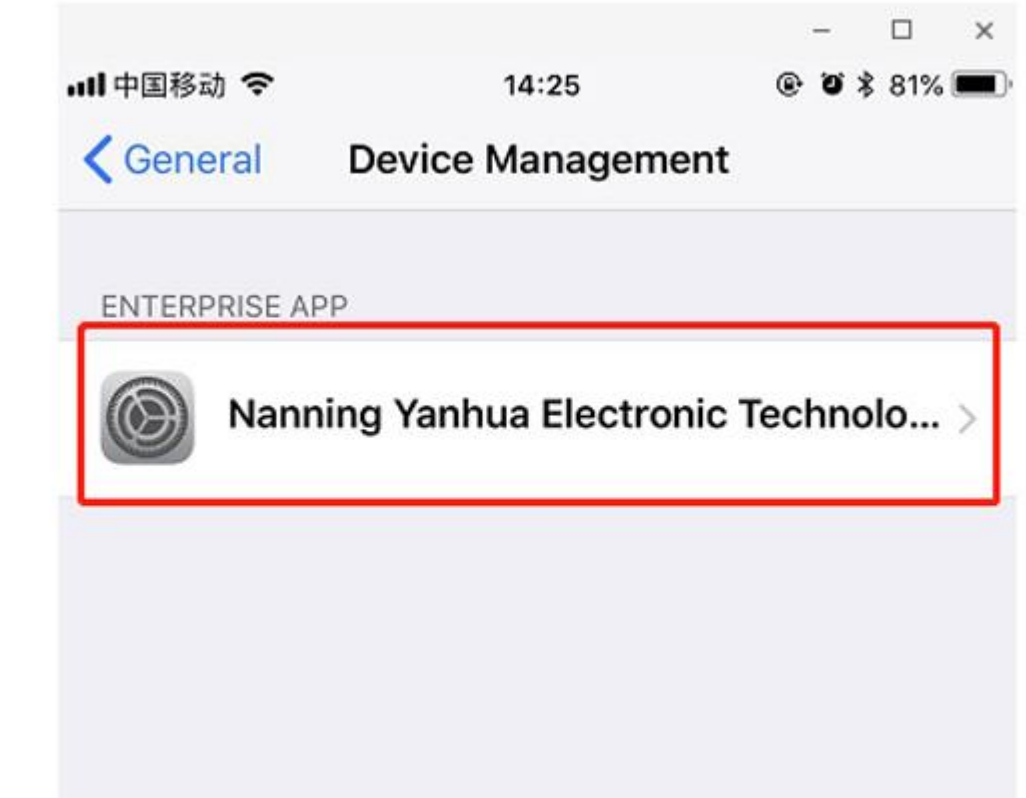